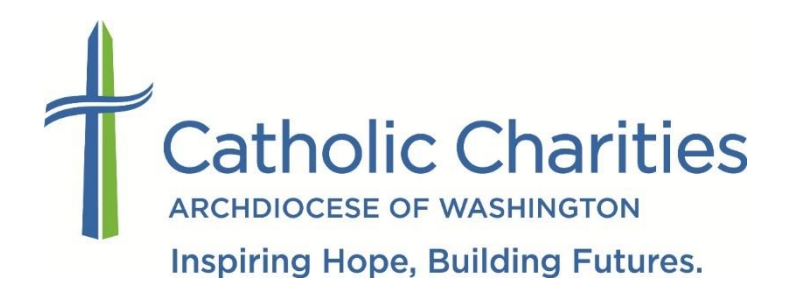

## **How to Submit Your Volunteer Application & How to Edit Your Application** *After* **It Has Been Submitted**

1. On the Volunteer Homepage (www.CatholicCharitiesDC.org/Volunteer), click the [EXPLORE VOLUNTEER OPPORTUNITIES] button to navigate to the Volunteer Portal.

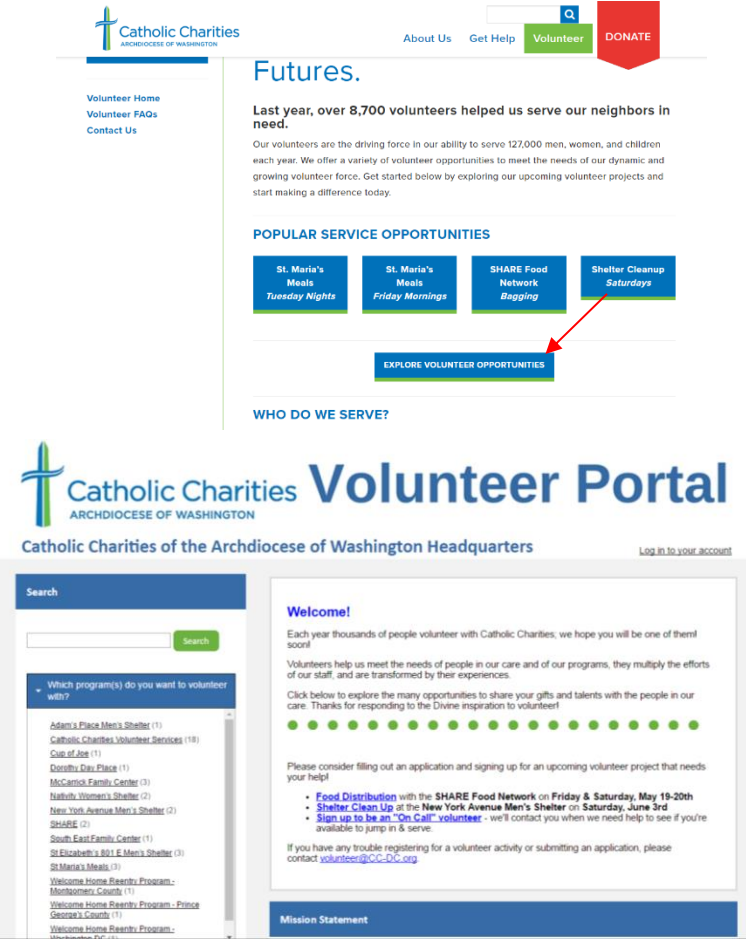

2. Use the search menus on the left side of the page to search for volunteer opportunities. Click on the opportunity to learn more and apply.

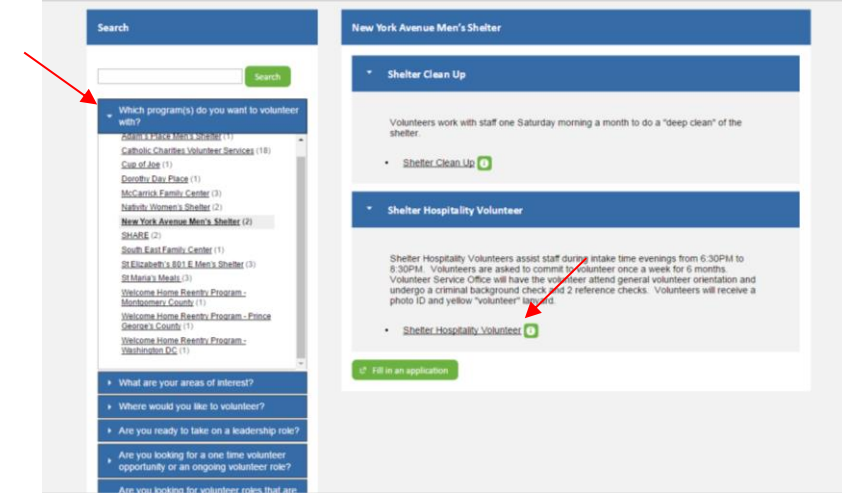

3. Click the green [Fill in an Application] button.

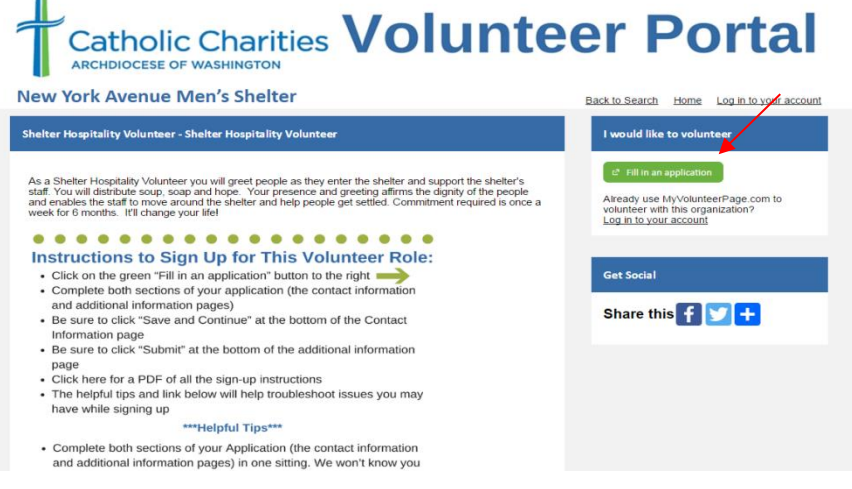

4. Create a username and click the [Save and Continue] button.

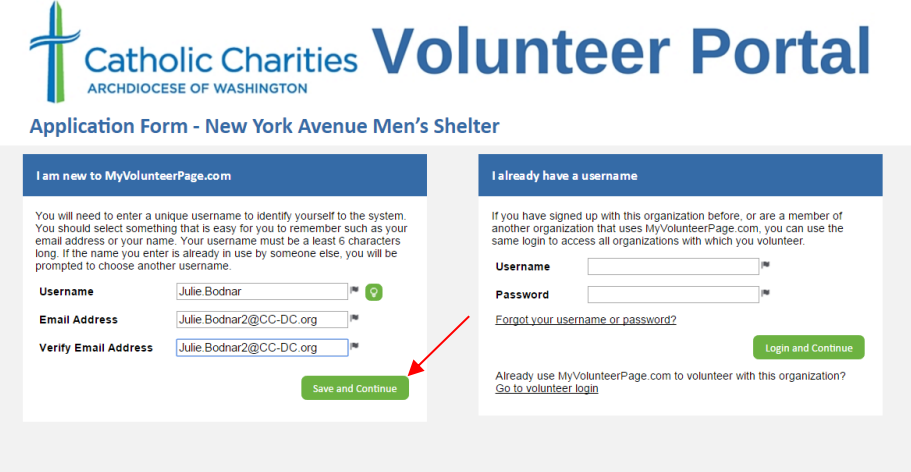

5. Fill out your contact information.

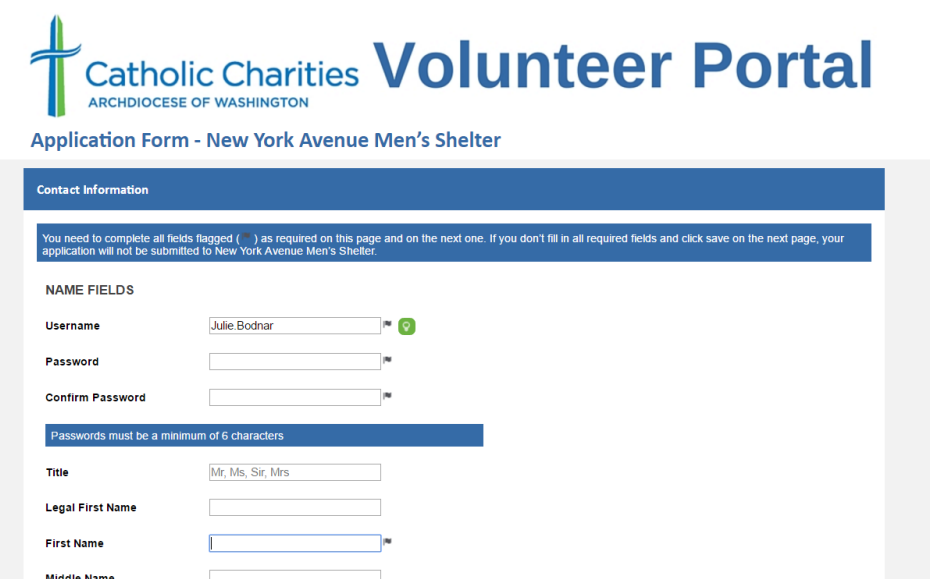

**.** Click the [Save and Continue] button.

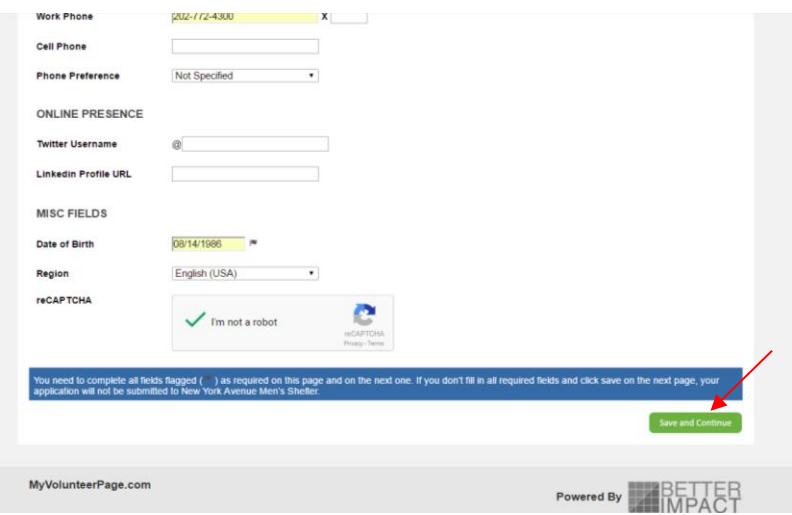

7. Fill out your application.

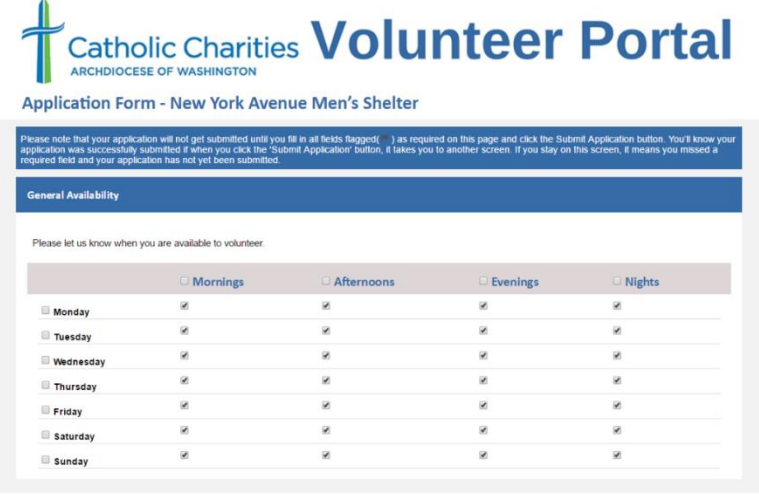

8**.** Don't forget to fill out your reference information (name, email address & phone number)! Then, click the [Submit Application] button. Family members cannot act as references.

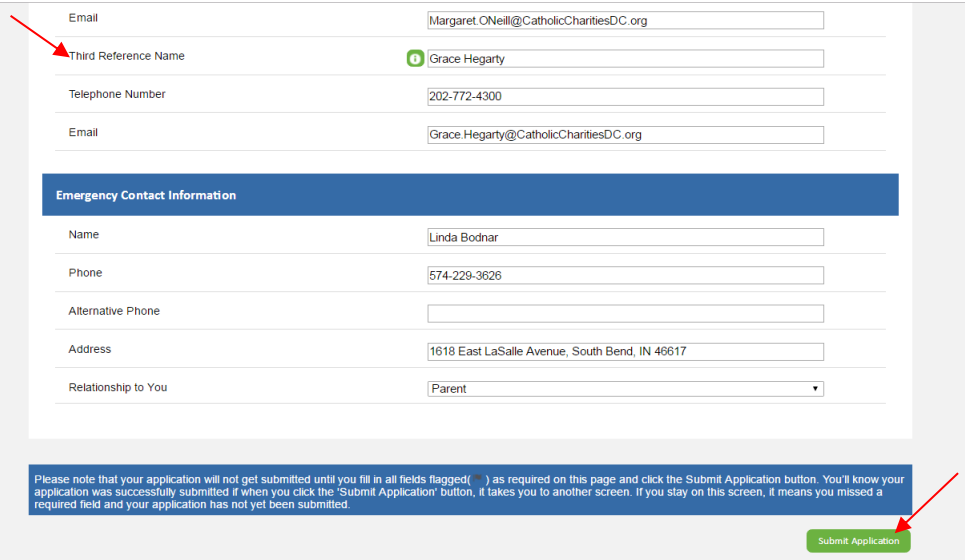

9. You will receive a confirmation email once your application is submitted.

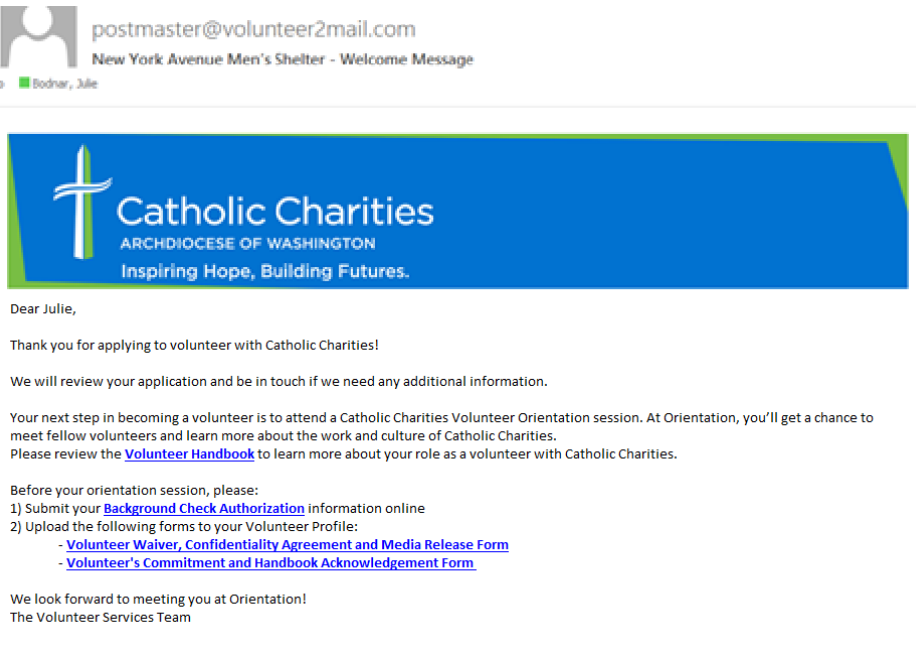

## How to update your submitted application

1. Go to [www.myvolunteerpage.com](http://www.myvolunteerpage.com/) and login.

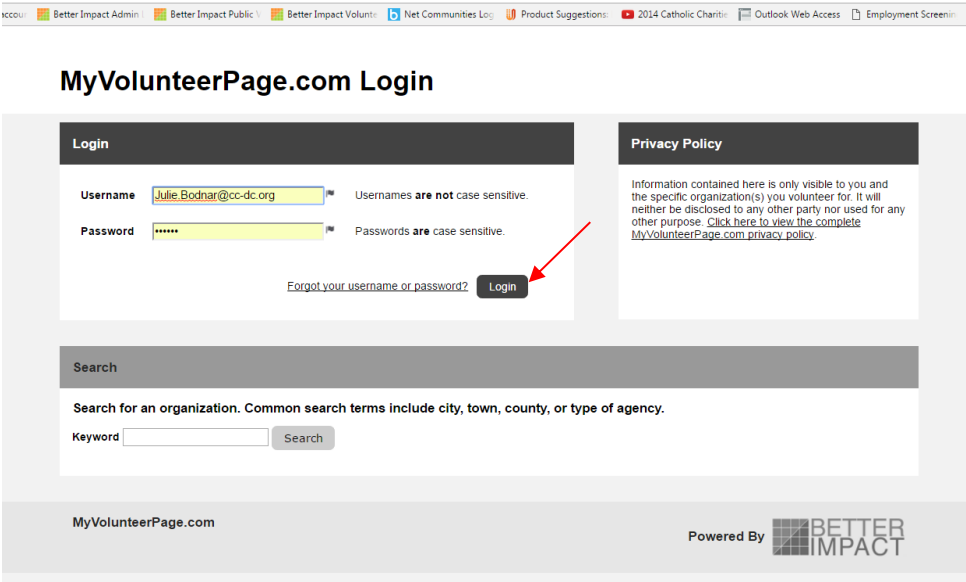

2. You will be directed to your volunteer page. Click the "MY PROFILE" menu on the right side of the page. Select either "Contact information" or "Additional Information" to update your application.

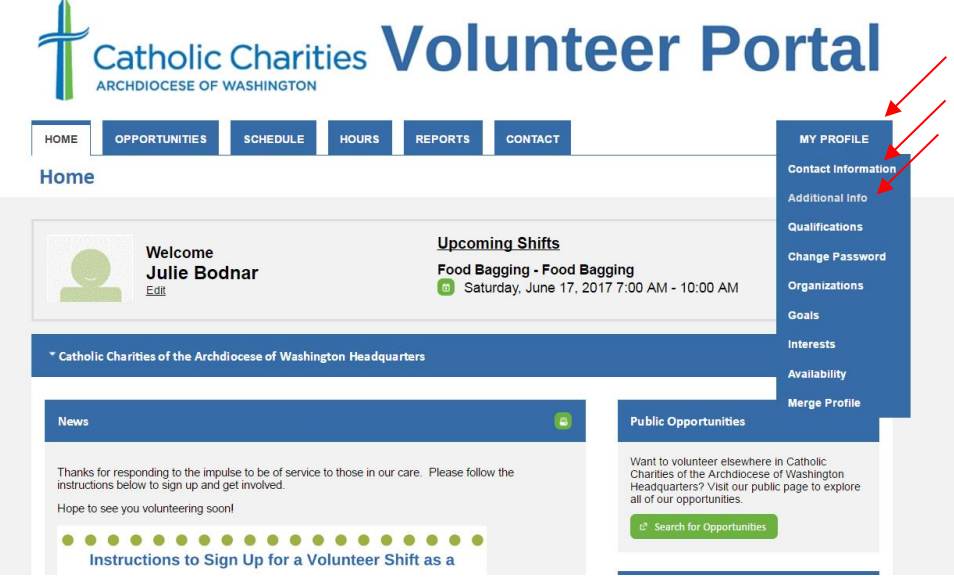